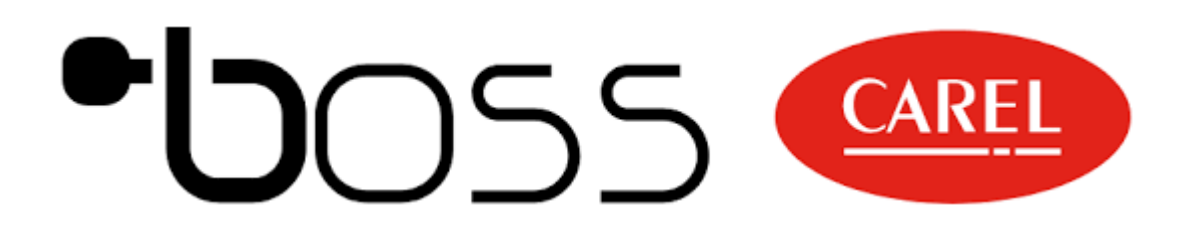

MICRO BOSS UZAKTAN İZLEME SİSTEMİ BAĞLANTI KILAVUZU

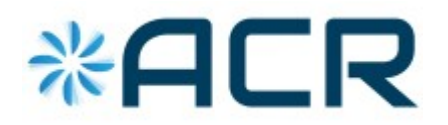

www.acriklimlendirme.com

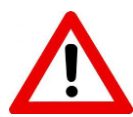

Bu cihaz, yalnızca, uygun teknik bilgi ve tecrübeye sahip olan ve cihazın hatalı şekilde konfigüre edilmesi halinde maruz kalacakları tehlikelerin farkında olan teknik personel tarafından monte edilmelidir.

#### **Ürünleri aşağıda belirtilen özellikleri taşıyan ortamlara kurmayın:**

- Teknik şartnamelerde belirtilen değerden fazla bağıl nem;
- Kuvvetli titreşimler veya vurmalar;

• Korozyon ve/veya oksidasyonu önlemek için agresif ve kirletici atmosferlere (örn:

- Sülfür ve amonyak dumanları, tuz buharları, duman) maruz kalma;
- Güçlü manyetik ve/veya radyo frekansı enterferansı (bu nedenle üniteleri iletken antenlerin yakınına kurmaktan kaçının);
- Doğrudan güneş ışığına veya genel olarak öğelere maruz kalma;
- Oda sıcaklığında geniş ve hızlı dalgalanmalar;
- Patlayıcıların veya alev alır gaz karışımlarının bulunduğu ortamlar.

#### **Radyo modelleri için kurulum uyarıları**

• Ürünün kurulumunu yapmadan önce, eğer kullanılacak model radyo bağlantısı

- içeriyorsa, alanı yeterli seviyede 2G/3G/4G sinyalinin kapsadığından emin olun;
- Anteni metal donanımın dışına yerleştirin.

#### Güç kaynağı

- Ürünün güç beslemesi yalnızca G ile G0 arasında bağlanmalıdır
- Maksimum uzunluk =5 m.
- Eğer AC güç beslemesi etkin ise, ikincisinin topraklama bağlantısı olmak zorunda olmadan kısa devrelere ve aşırı akıma karşı korumalı 2 24Vac, 20...30VA Sınıfı bir özel güvenlik transformatörü kullanın.
- Eğer doğrudan akım güç beslemesi etkin ise PGTA00TRX0 güç kaynağı kullanın, 100/230Vac-24Vdc (10W ±%2 1 DINmodülü, Minimum Sıcaklık = -25°C). Pozitif kutbu G'ye ve negatif kutbu G0'a bağlayın.

#### **Dijital girişler ve dijital çıkışlar**

- Acık kolektör "safe-mode" on konfigürasyonlu dijital girişi: bir alarm durumunu bildirmek için çıkışın enerjisi kesilir. Yalnızca 1m'den daha kısa kablolar ile BMESTRLA00 harici röleyi bağlayın;
- Serbest kontak dijital girişi, 10m'den az mesafe.

DİKKAT: seri bağlantılar ve güç beslemesi için ayrı kablolar kullanın.

#### **RS485 iletişim hatları**

Maksimum uzunluk 1000m'nin üstünde olmamalıdır, AWG24 kılıflı kablo ile maksimum 100m hatlar için, AWG22 maksimum 500m hatlar için, AWG20 maksimum 1000m uzunluğundaki hatlar için, GND'ye değil toprağa ekran bağlantısı ile olmalıdır. Ağın ilk ve son cihazlarına 1/4W olmak üzere, 120Ω uçbirim dirençleri, uzunluk 100 metreyi aşsa bile bağlanmalıdır. Ürüne dahil olan dirençler seri + ve - uçbirimleri arasına bağlanmalıdır:

- Kutupluluğu izleyin (+.-,GND);
- Hatta dallanmalar veya yıldız bağlantılar gerçekleştirmeyin;
- Hattı güç kablolarının yanına döşemekten kaçının.

Kontrol cihazının elektromanyetik gürültüye karşı olan bağışıklığını iyileştirmek için, seri bağlantı kablosu korumalı bükümlü çift kablo tipi, seri bağlantının izolasyonuna bağlı olarak iki veya uc bukumlu telli olabilir.

Aşağıdaki kural şu durumlarda geçerli olur:

- Eğer seri port güç beslemesinden yalıtılmış (işlevsel olarak) ise, kontrol cihazları için ortak bir referans rolünü gerçekleştirmek üzere üçüncü bir tel gereklidir;
- Eğer seri port optik olarak izole değilse ve ortak referans zaten varsa, üçüncü tele gerek olmaz.

#### **RJ45 Ethernet Hattı**

100 m Cat.5e SFTP ekranlı kabloları kullanın. Ekran Ethernet kablosunun toprak bağlantısını (işlevsel bağlantı) yapmak için, dişi bir Faston 6,3mm terminal kullanın.

Urun II. Sınıf kategorisindedir, ancak kablo ekranının toprak bağlantısı (işlevsel) için bir faston terminal vardır. Bağlantı, bir koruyucu toprak bağlantısına yönlendirilebilir veya, gerekirse, diğer harici güç kaynakları tarafından beslenen tehlikeli gerilimlerden ayrılmış bir işlevsel toprak bağlantısına yönlendirilebilir.

#### **Montaj**

Yalnızca ambalaj içindeki kapalı mekan antenlerini kullanın.

Eğer urunun metal bir elektrik panosunun içine monte edilmesi gerekirse, antenlerin uzaklaştırılması tavsiye edilir. Metal elektrik panosu toprak bağlantılı olmalıdır. Bunun için BMBSTEWA00 (Wi-Fi) ve/veya BMBSTEGA00 (2G/3G/4G) uzatmalarını kullanın. Maksimum uzatma bağlantısı uzunluğu, hem Wİ-Fi hem de 2G/3G/4G için, 3 m'dir.

Anteni uygun bir koruma olmadan herhangi bir atmosferik etkenlere (yağmur, UV ışınları, vb.) maruz bırakmayın

#### www.acriklimlendirme.com

### **μboss: Tanıtım**

#### KONEKTÖR AÇIKLAMASI

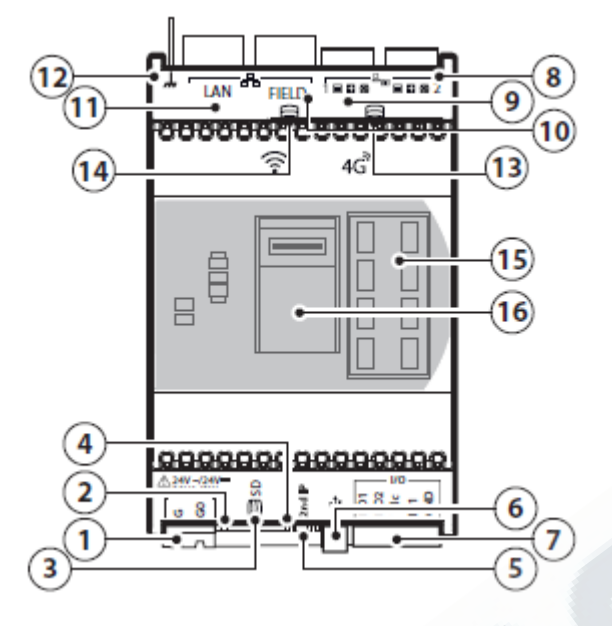

 $\mathbf 1$  Güç kaynağı bağlantısı [G(+), G0(-)] 24Vac/Vdc LED güç <sup>a</sup>çık lambası (yeşil) / LED Yedekleme/kurtarma işlevi için uSD-card okuyucu Ethernet sinyali Led lambası / Ethernet signal Led Reset düğmesi ve Geçici IP etkinleştirme USB Portu  $\overline{7}$  Harici röle komutu ve kuru kontak dijital giriş RS485 seri haberleşme portu (opto izole) RS485 seri haberleşme portu (opto izole değil) FIELD Ethernet / FIELD Ethernet; LAN Ethernet / LAN Ethernet; Ethernet portu toprak bağlantısı için Faston terminali 2G/3G/4G anteni Wi-Fi anteni LED sinoptiği SIM konektorü (\*) (\*) modele bağlı olarak

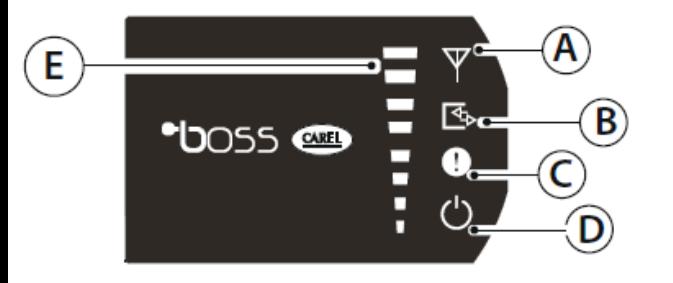

 ${\sf A}$  GSM Modülü Aktif

B I/O Durumu YEŞİL: Kapalı dijital giriş OFF: Açık dijital giriş

C Yanıp Sönen KIRMIZI: Alarm sistemi SARI: Sistem sıfırlanmadı (ilk başlatma eksik)

 $\mathsf{D}$  Sistem Açık

E GSM Sinyal Gücü 2G/3G/4G Birinci sarı LED yanıp sönüyor: Röle 1 Aktif İkinci sarı LED yanıp sönüyor: Röle 2 Aktif

### **MasterCella Hazırlık**

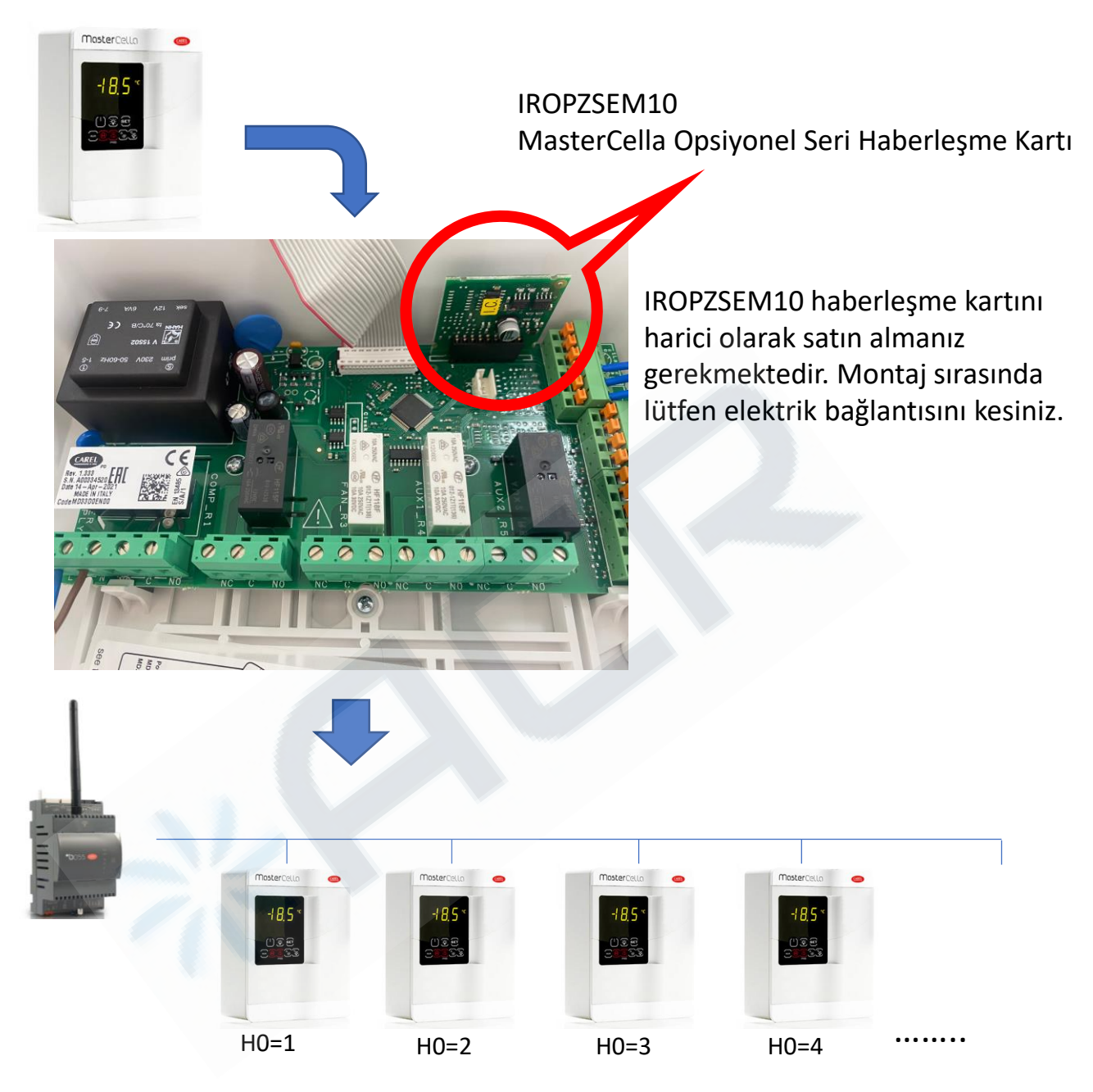

H0 parametresi MasterCella'nın seri haberleşme adresidir. Uzaktan izlenecek tüm cihazların adresleri sıra ile ayrı ayrı belirlenmelidir.

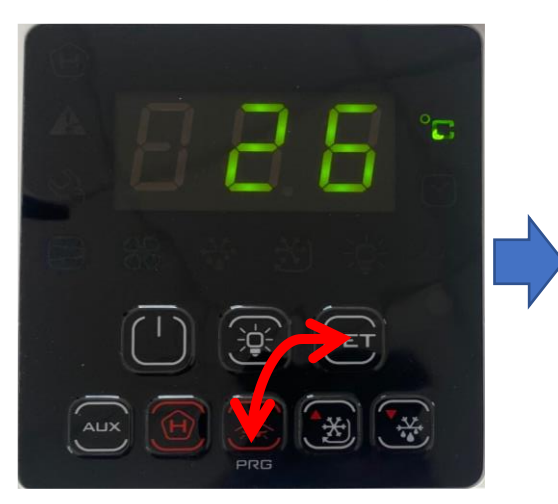

PRG ve SET tuşlarına birlikte 5 sn basınız. 0 yanıp söndüğünde yukarı tuş ile 22 rakamı gelene kadar tuşlayınız. ENT tuşuna basarak onaylayınız. Aşağı tuşuna basarak H0 parametresini bulana kadar aşağı tuşuna basınız. H0 parametresi yanıp söndüğünde ENT tuşuna basarak cihazınızın adresini değiştiriniz

## **Kablolama**

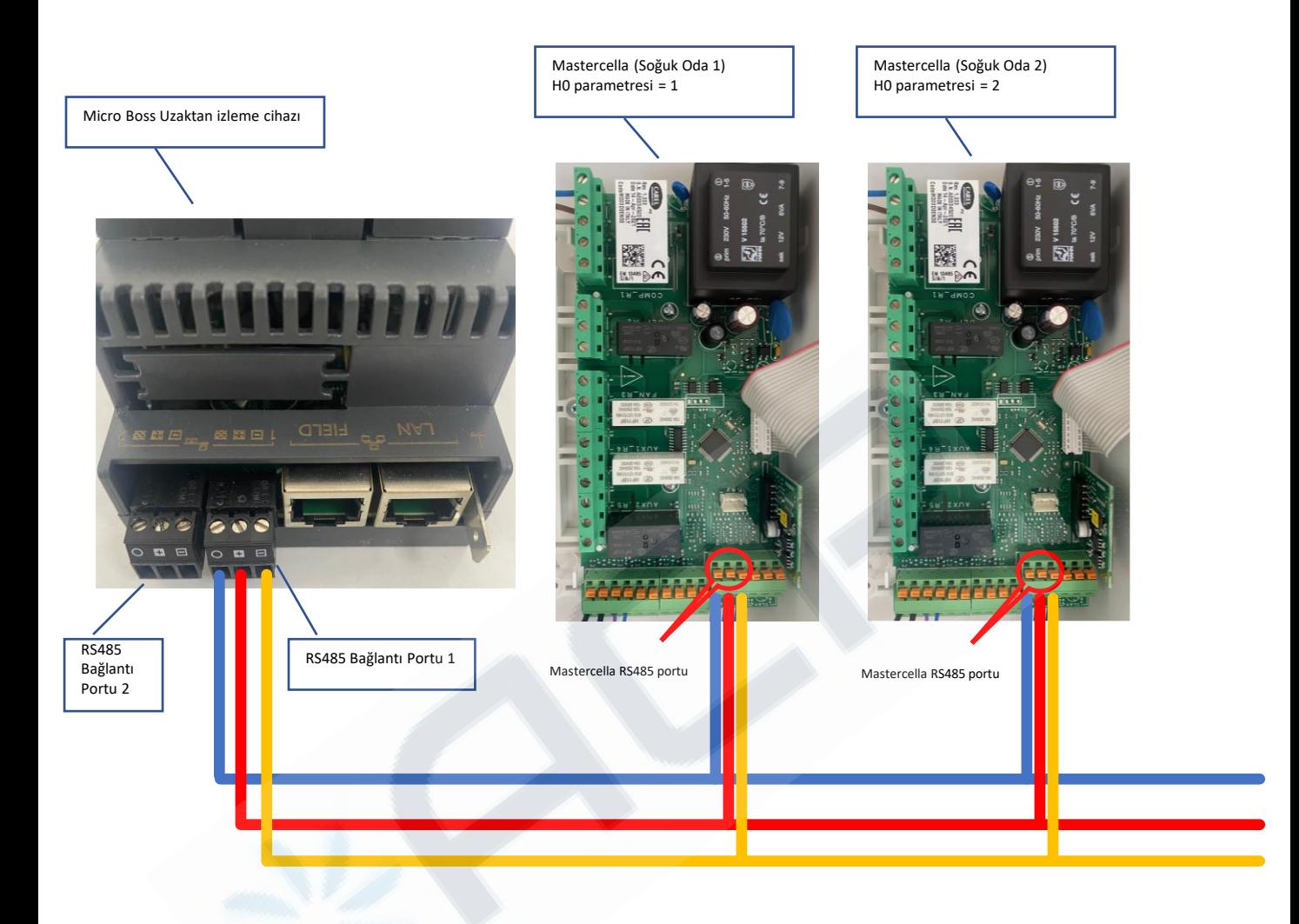

Kablolamada dikkat edilmesi gereken hususlar;

- Kesinlikle blendajlı kablo kullanılmalıdır.
- Kablolar enerji hatlarından uzak olmalıdır.
- Kablolama esnasında cihazın elektriğini kesiniz.
- Haberleşme kablolarının kesit ölçüleri sayfa 3'te belirtilmiştir.

### **MicroBoss Bilgisayar Bağlantısı**

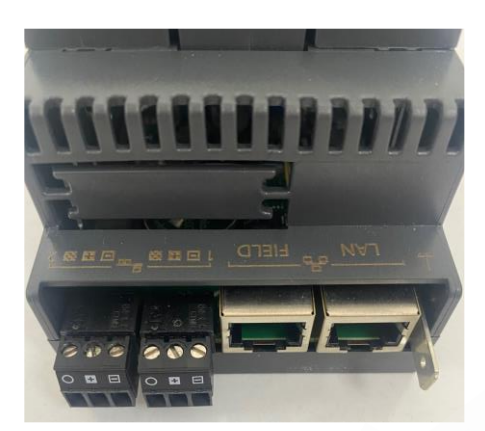

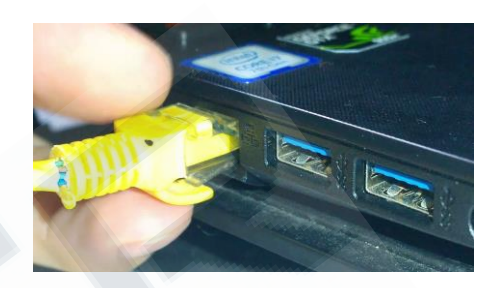

Cihazı yapılandırmak için Micro Boss' un LAN portundan, RJ45 kablo ile bilgisayarınızın Ethernet portuna direkt bağlantı yapın.

### **MicroBoss Bilgisayar Bağlantısı**

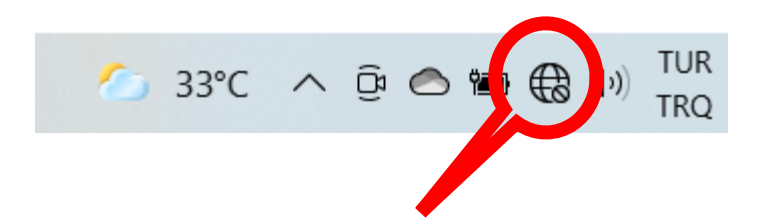

Mouse'un ters tuşuna basıp ağ ve internet ayarları öğesini açın

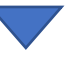

Açılan sayfada ''Bağdaştırıcı Seçeneklerini Değiştir'' sekmesini tıklayınız.

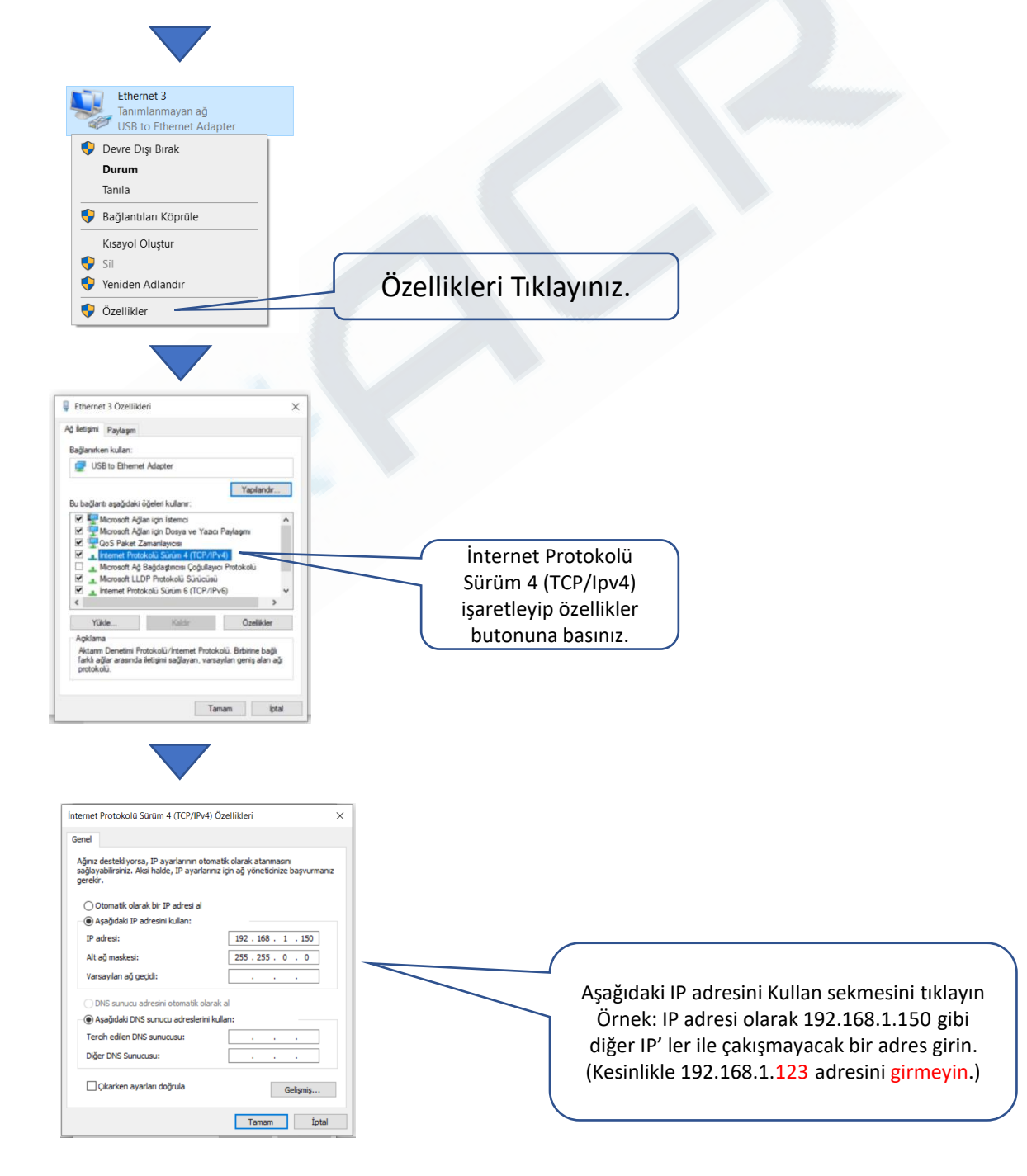

# **MicroBoss Bilgisayar Bağlantısı**

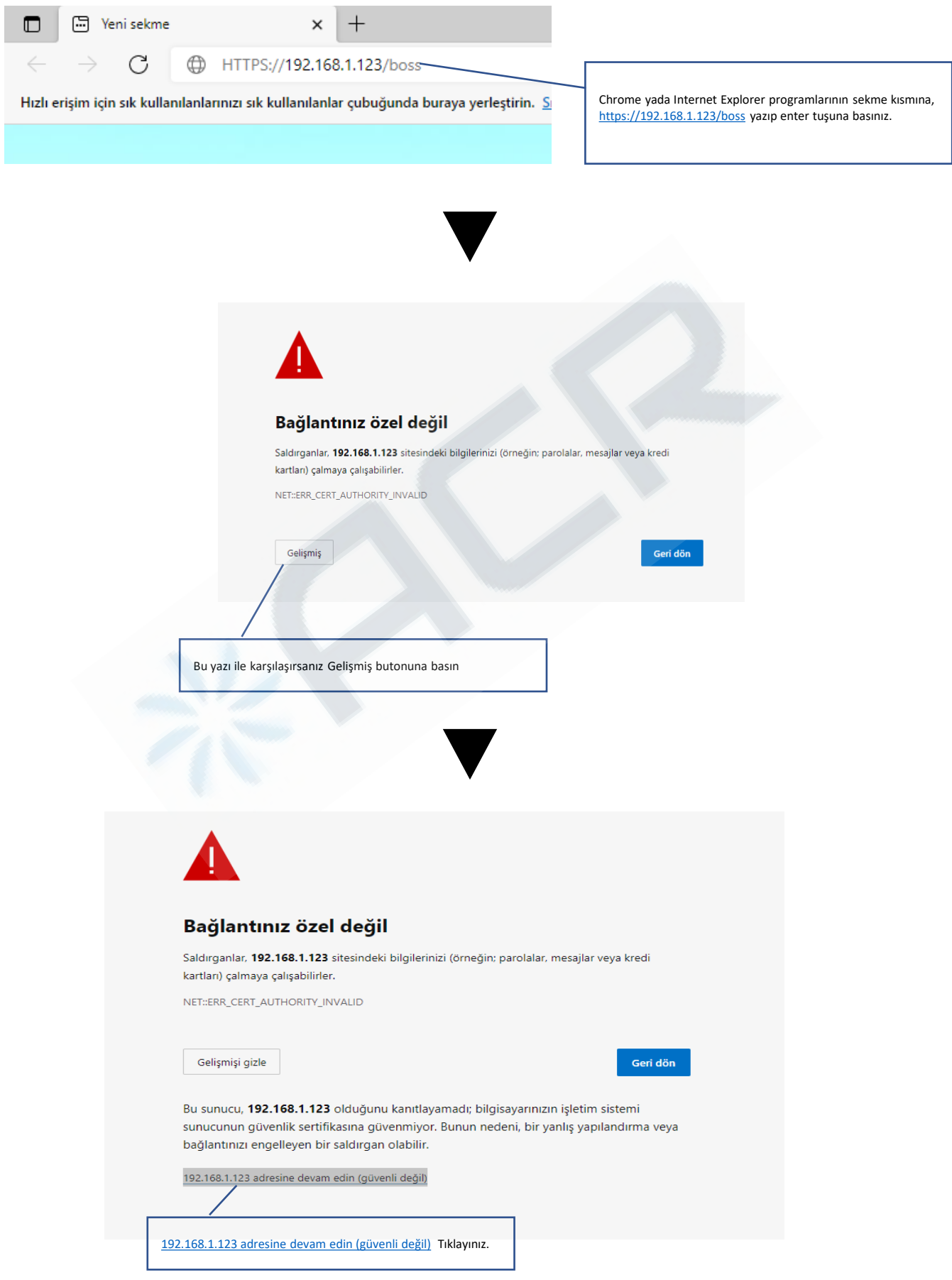

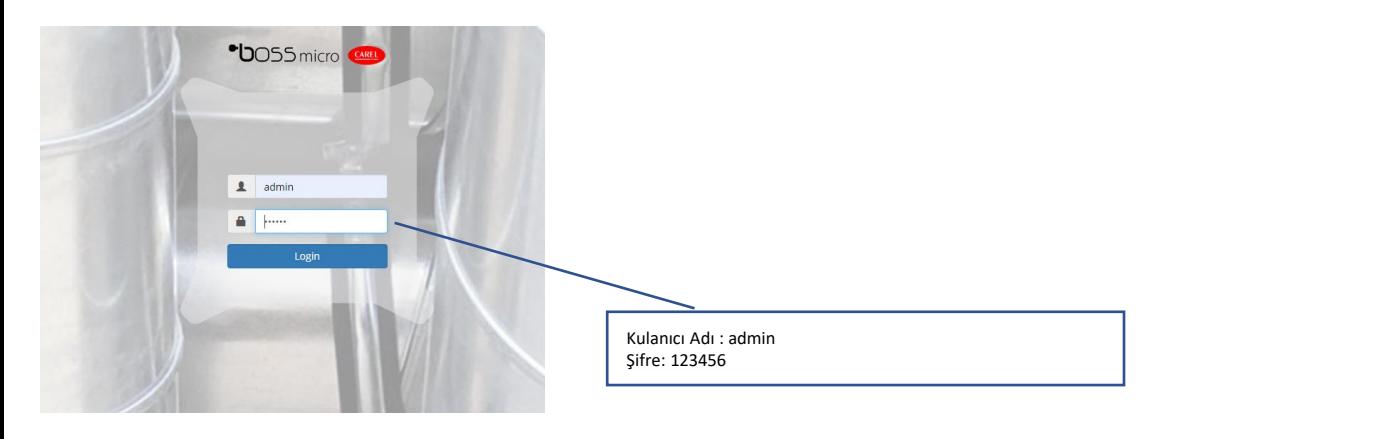

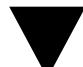

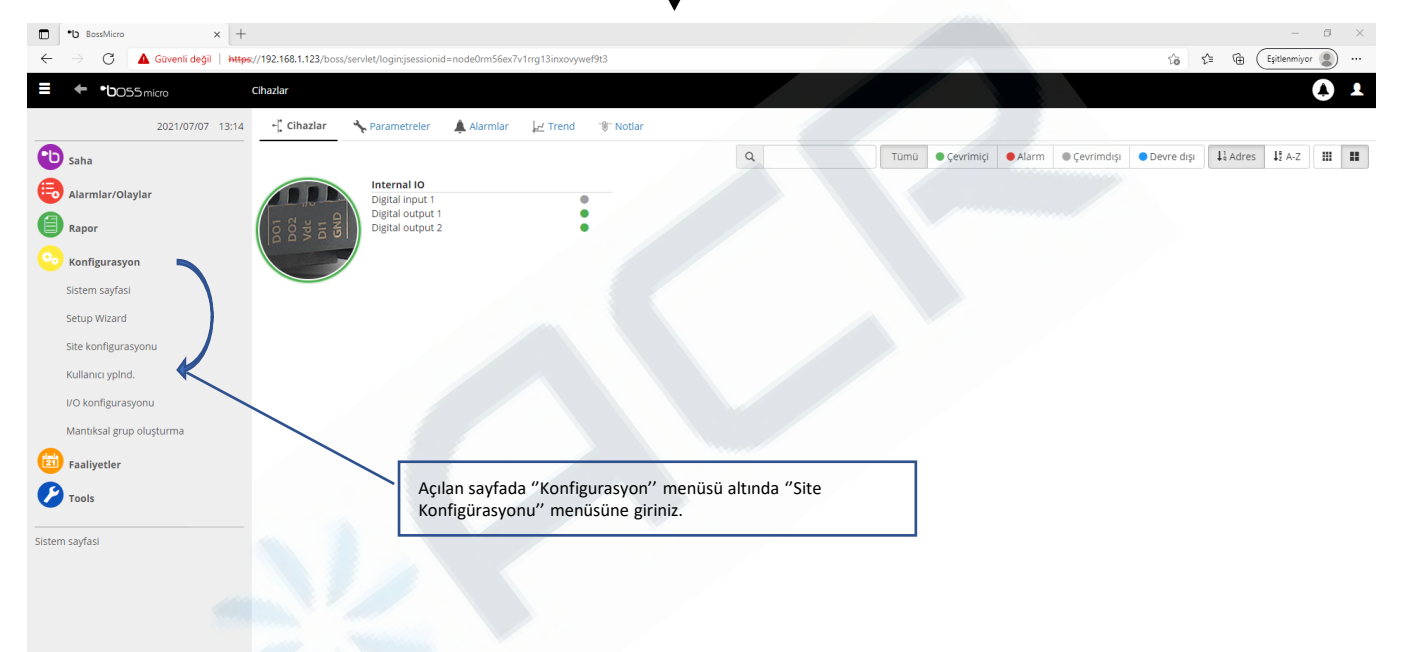

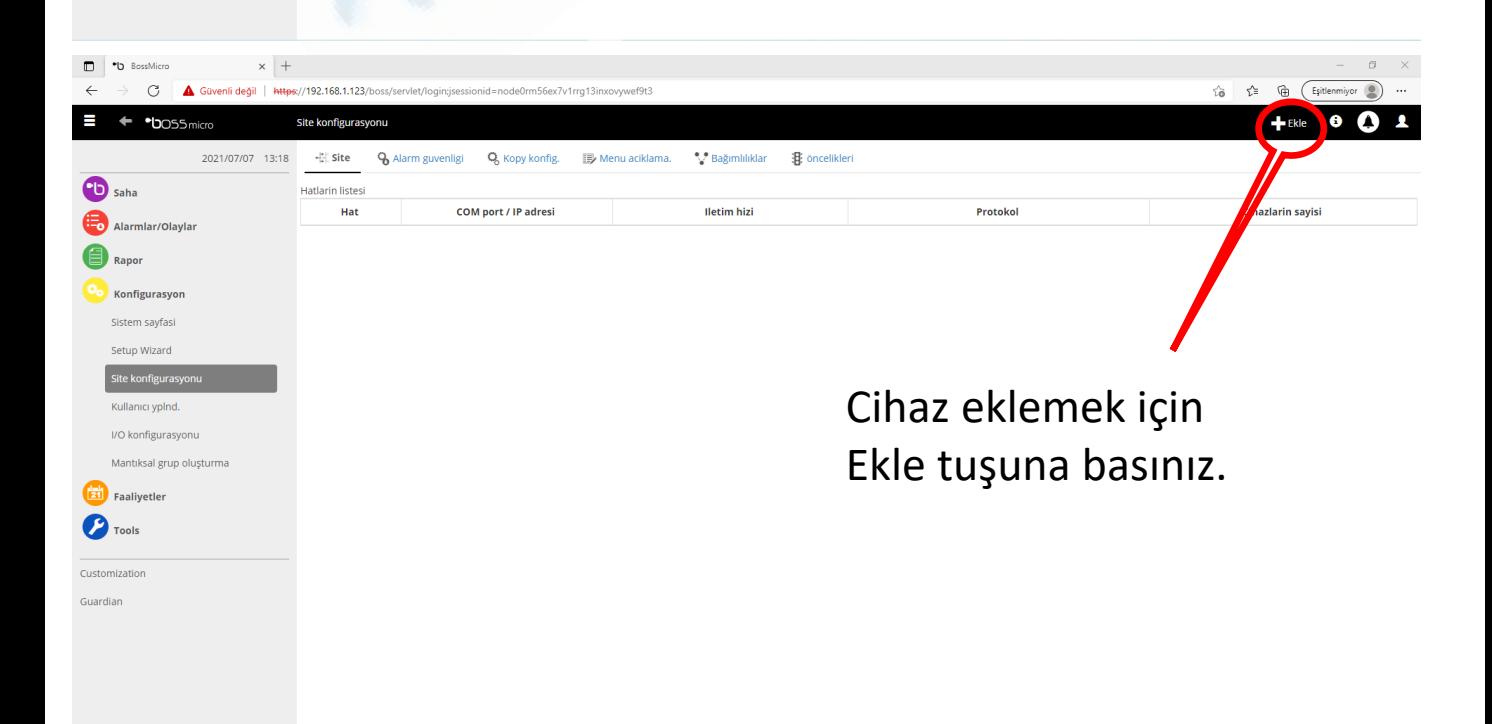

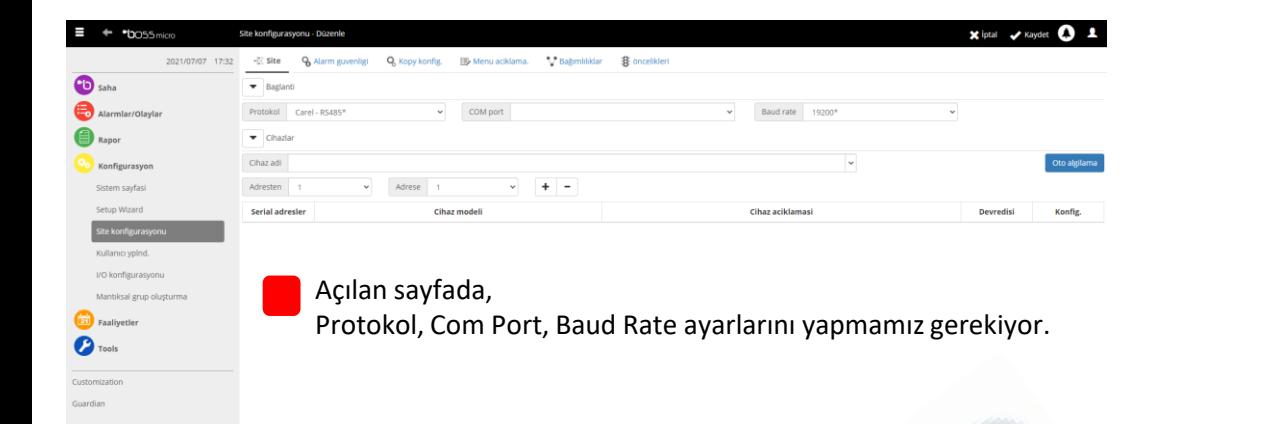

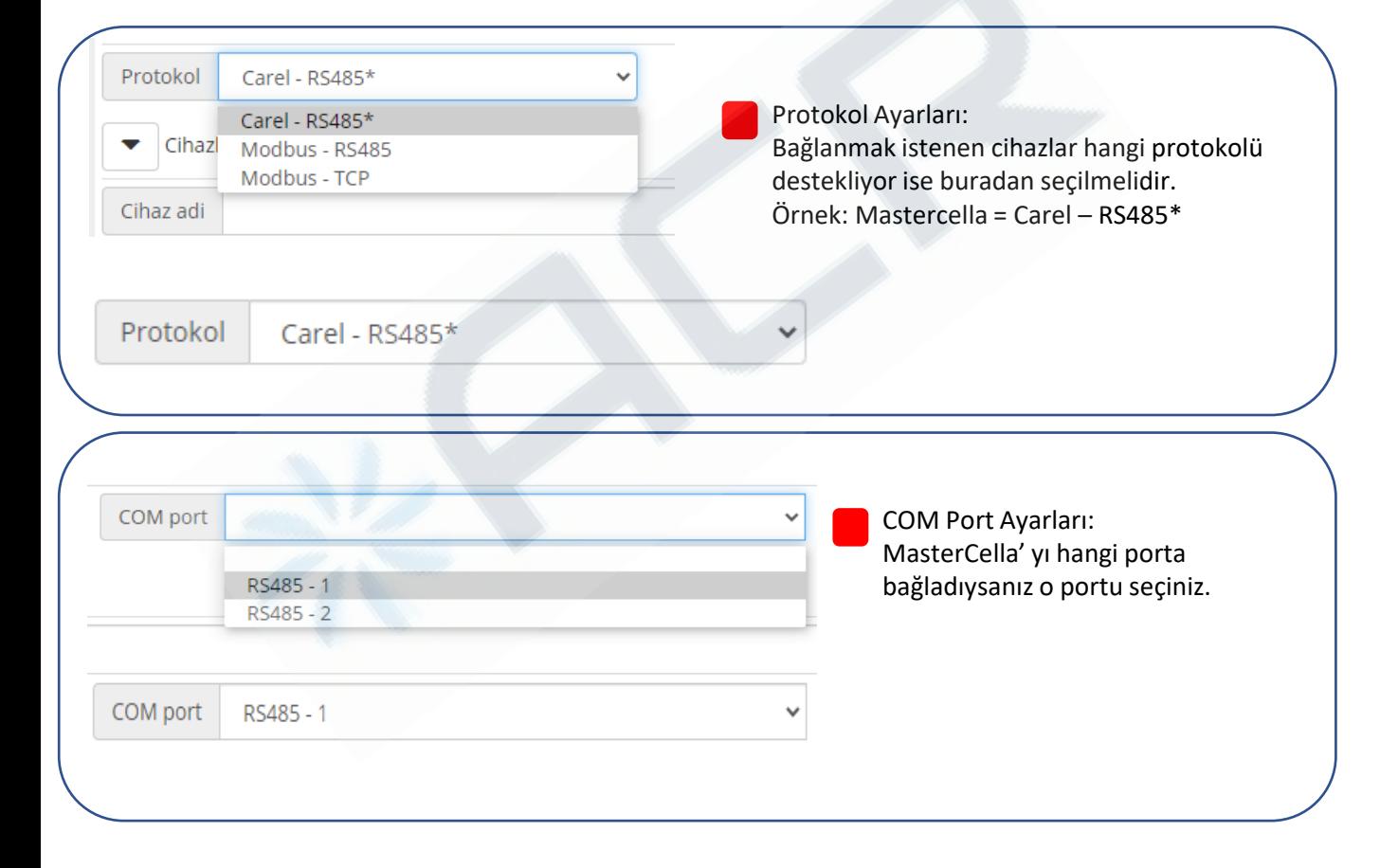

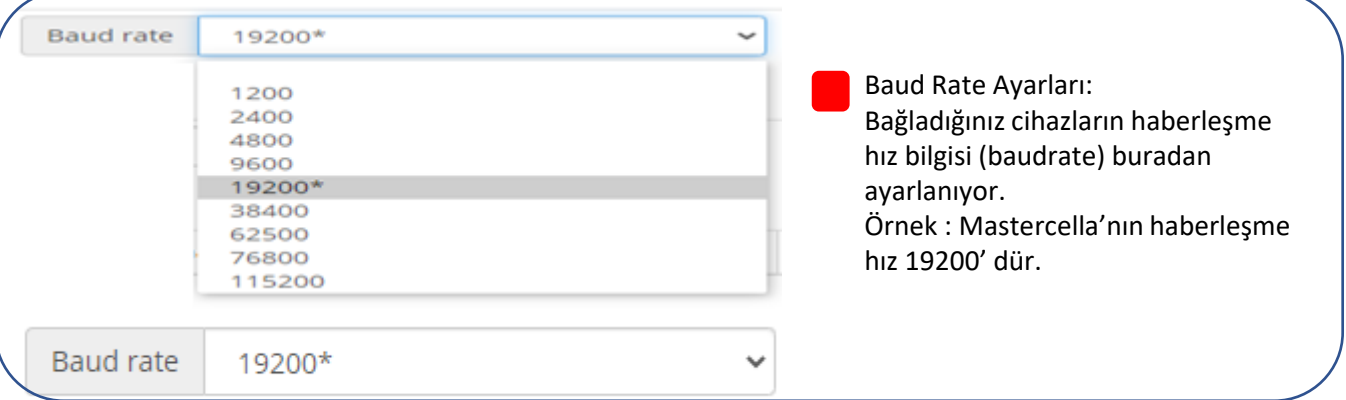

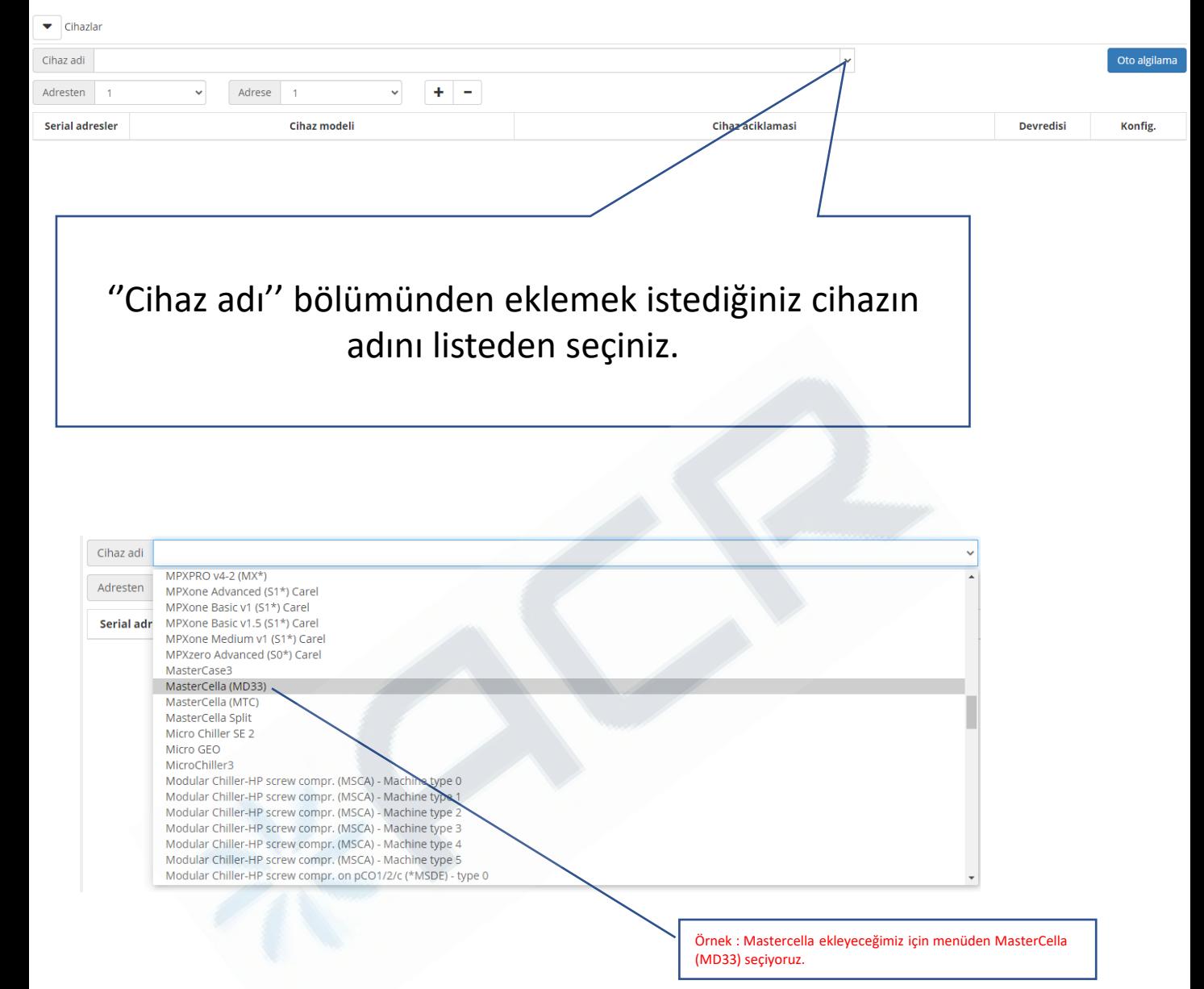

Bağlanmak istediğiniz cihazın adresini buraya girmeniz gerekiyor. Örnek: Adresi=2 olarak ayarlanan 1 adet Mastercella için aşağıdaki gibi ''2 adresten'' ''2 adrese'' seçip + işaretine tıklıyoruz.

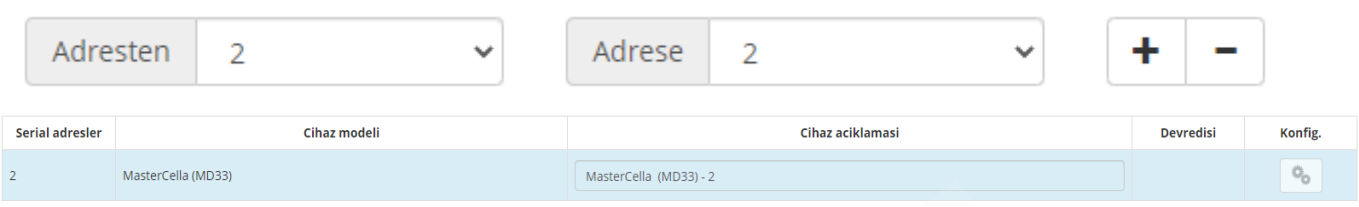

Birden fazla Mastercella ile iletişim kurulmak isteniyor ise ilk cihazdan son cihaz numarasına kadar eklemek gereklidir.

Örnek: Adresi tanımlanmış 4 adet Mastercella var ise ve adresleri de 2' den başlayıp 5' te sona eriyor ise ''2 adresten'' ''5 adrese'' seçilip + işaretine tıklamanız gerekir.

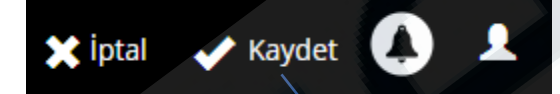

İşlem sonunda sağ üst köşede bulunan Kaydet tuşuna basınız ve sağ üst köşede otomatik çıkan uyarının üzerini tıklayıp cihazı tekrar başlatınız

Bu işlemler yapıldıktan sonra bağlanan cihazlarınızı görmek için;

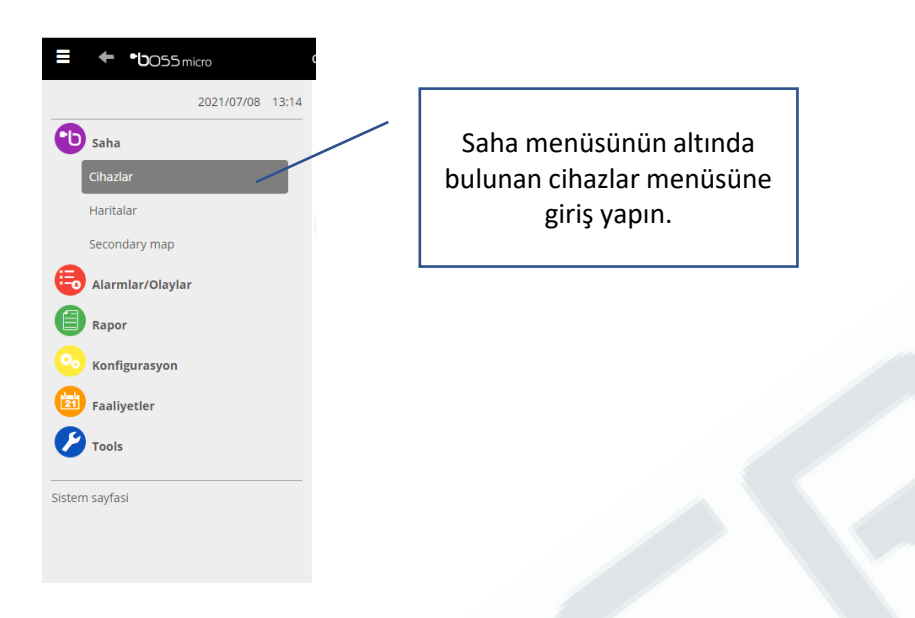

Açılan ekranda bağlı olan ürünlerin resimleri aşağıdaki gibi gözükecektir.

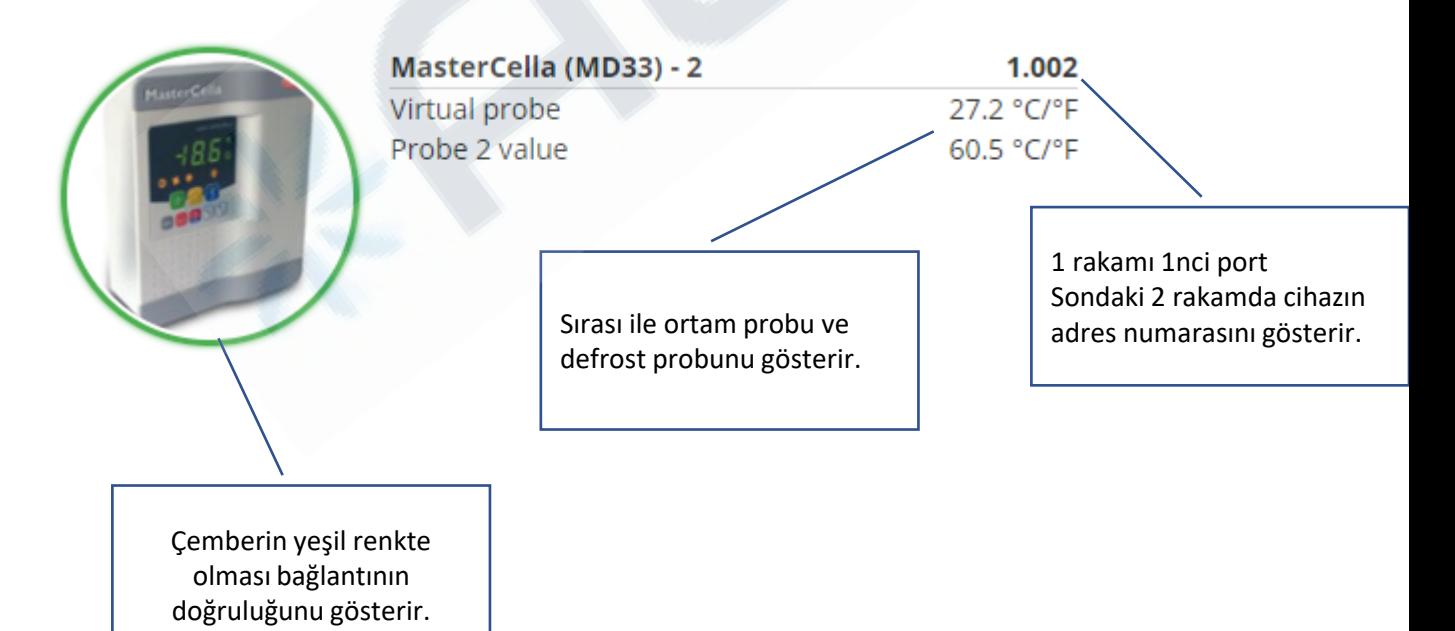

Bağlanan Mastercella ikonunu tıkladığınızda. Aşağıdaki ekran görüntüsü ortaya çıkar.

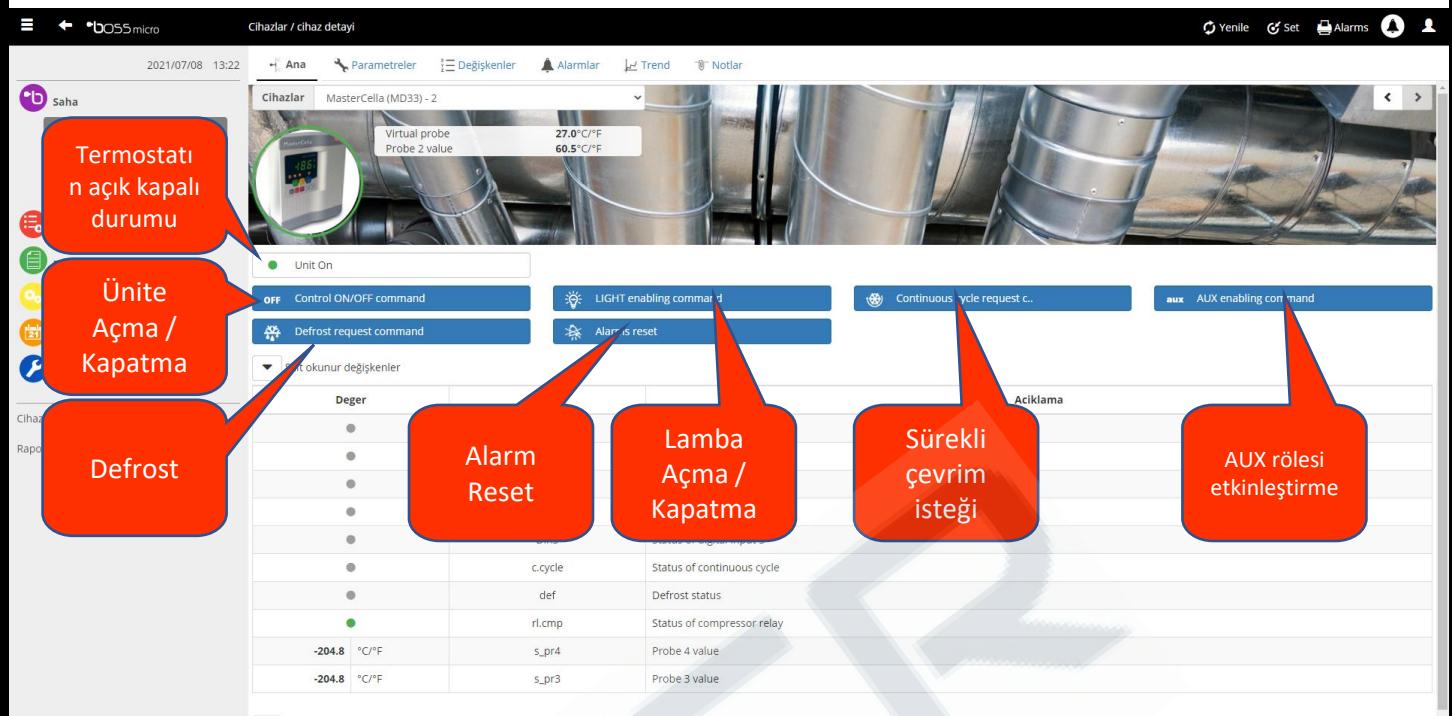

▶ Okunur/Yazilabilir degiskenler tablosu

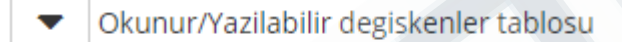

Tüm parametrelere ulaşıp değiştirmek istediğiniz parametrelere ulaşabilirsiniz.

Artık Micro Boss ürününün uzaktan bağlantı ayarlarına geçiş yapabiliriz.

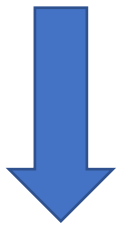

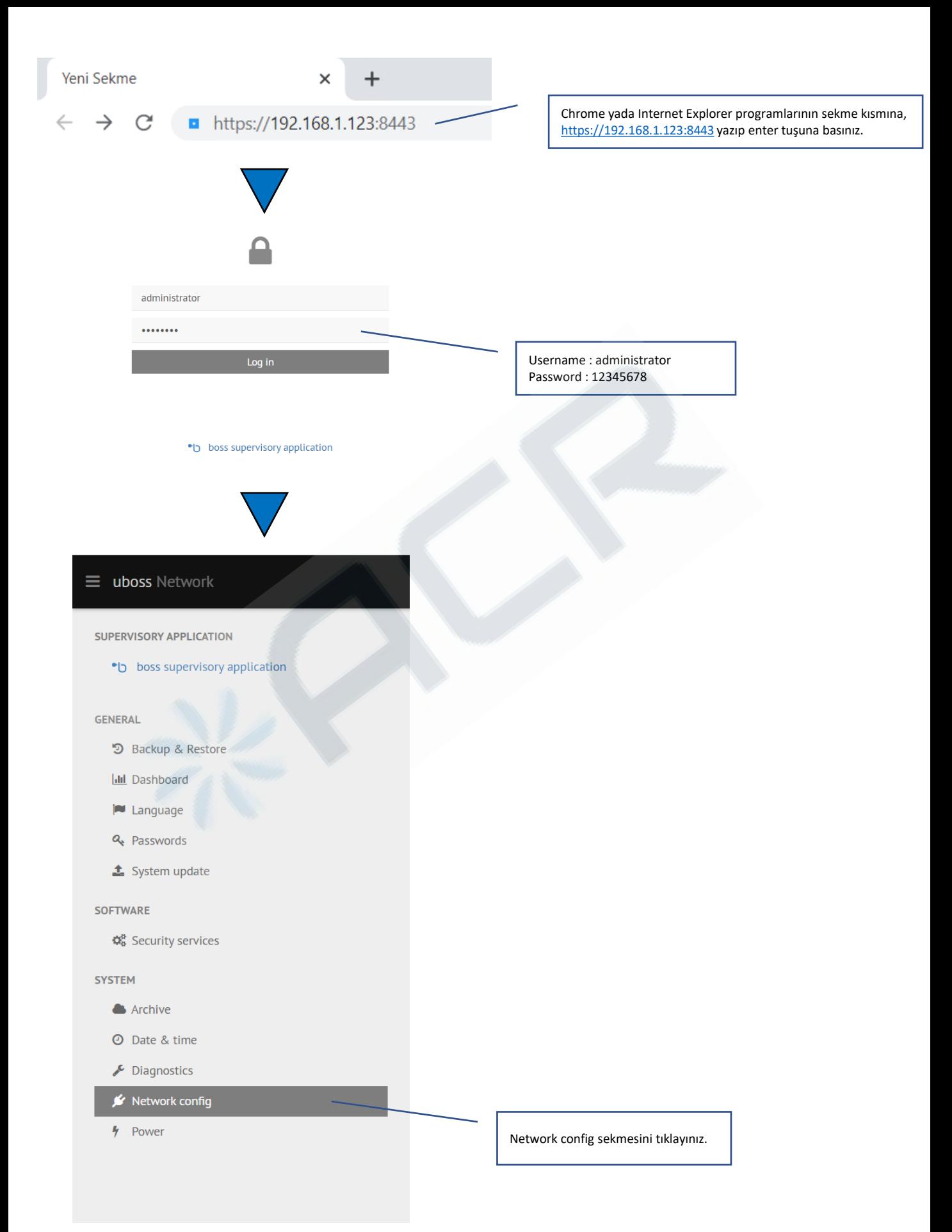

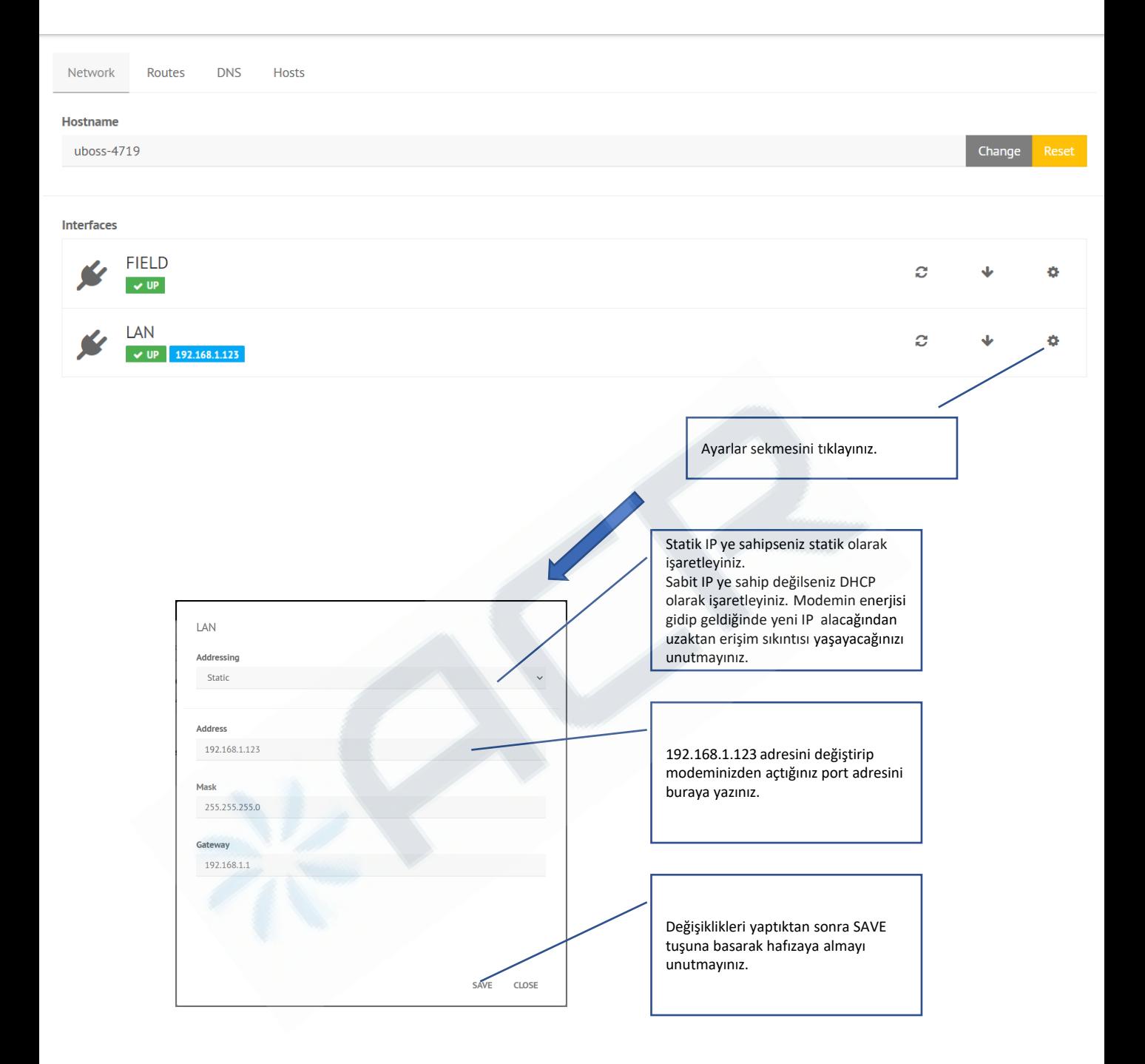

#### Artık izleme cihazınız Uzaktan bağlantıya hazırdır.